**brother**<br>**Eg** P-touch

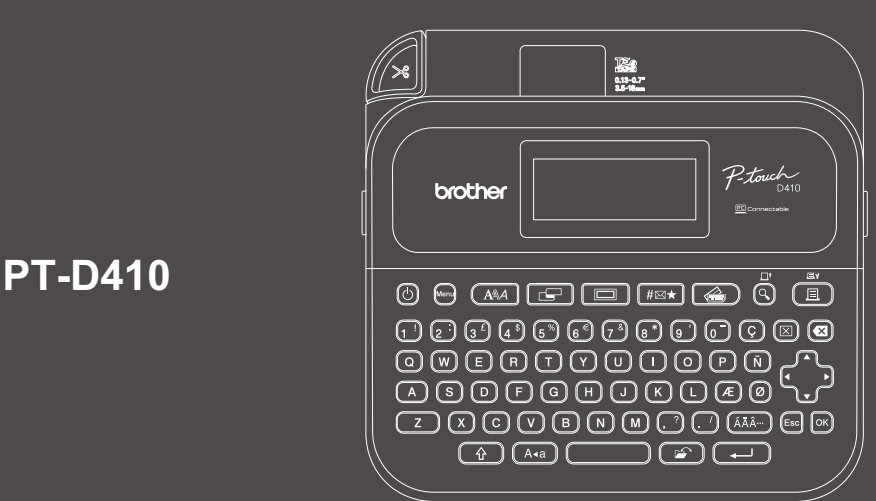

D02BAS001

Rozloženie klávesnice sa môže líšiť v závislosti od krajiny.

Ďakujeme za nákup zariadenia PT-D410 (ďalej len "tlačiareň štítkov"). Zariadenie PT-D410 umožňuje tvorbu vysokokvalitných a profesionálnych odolných štítkov. Okrem týchto možností je k dispozícii množstvo kaziet s páskami, ktoré umožňujú tlač štítkov s rôznou šírkou a vo vynikajúcich farbách.

Pred použitím tejto tlačiarne štítkov si prečítajte túto príručku vrátane časti *Príručka bezpečnosti výrobku*. Po prečítaní príručky ju uschovajte na bezpečnom mieste.

#### **Často kladené otázky, riešenie problémov a súbory na prevzatie softvéru a manuálov nájdete na lokalite [support.brother.com](http://support.brother.com).**

#### **Spotrebný materiál**

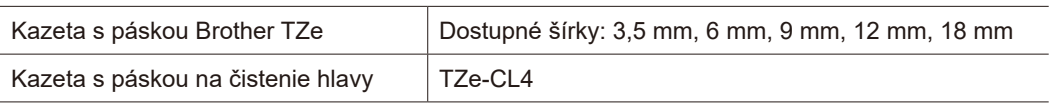

### **Príručka bezpečnosti výrobku**

### **Bezpečnostné opatrenia**

**Pred používaním produktu si prečítajte túto časť. Obsahuje dôležité pokyny týkajúce sa bezpečnosti. Odporúčame uschovať tento dokument pre prípad potreby v budúcnosti.**

- V prípade potreby servisu, úprav alebo opráv sa obráťte na zákaznícky servis Brother alebo na miestneho predajcu spoločnosti Brother.
- Ak produkt nefunguje normálne, ak sa vyskytla akákoľvek chyba alebo ak je poškodený niektorý z káblov, produkt vypnite, odpojte všetky káble a kontaktujte zákaznícky servis Brother alebo vášho miestneho predajcu spoločnosti Brother.
- Nepreberáme žiadnu zodpovednosť za následky udalostí ako zemetrasenie, požiar, iné nešťastia, konanie tretích strán, vedomé alebo nedbanlivé konanie používateľa, nesprávne používanie alebo používanie za iných osobitných podmienok.
- Nepreberáme žiadnu zodpovednosť za škody (napríklad straty, strata obchodných príležitostí, strata zisku, prerušenie vykonávania obchodnej činnosti alebo strata komunikačných prostriedkov), ktoré môžu nastať v dôsledku používania alebo nemožnosti používania produktu.
- Nepreberáme žiadnu zodpovednosť za škody, ktoré môžu byť následkom nesprávneho fungovania produktu spôsobeného pripojením nekompatibilného príslušenstva alebo používaním nekompatibilného softvéru.
- Nepreberáme žiadnu zodpovednosť za prípadné škody alebo straty zisku vyplývajúce z používania štítkov vytvorených týmto produktom ani straty a zmeny údajov v dôsledku poruchy, opravy a spotrebných materiálov ani akýkoľvek nárok tretej strany.
- Spoločnosť Brother si vyhradzuje právo vykonávať zmeny v tu uvedených špecifikáciách a materiáloch bez upozornenia. Okrem toho spoločnosť Brother nepreberá zodpovednosť za žiadne škody (vrátane následných) spôsobených spoliehaním sa na tieto materiály, vrátane, avšak nielen, tlačových a iných chýb týkajúcich sa publikácií.
- Ďalšie informácie o dostupnom softvéri nájdete v dokumente *Príručka používateľa* na webovej stránke Brother support na adrese [support.brother.com.](http://support.brother.com)
- Najnovšia verzia dokumentácie k produktu je dostupná na webovej stránke Brother support na adrese [support.brother.com.](http://support.brother.com)
- Dostupné modely, príslušenstvo a spotrebný materiál sa líšia v závislosti od krajiny alebo regiónu.
- Tento produkt je schválený na používanie iba v krajine alebo regióne, kde bol zakúpený.

#### **VAROVANIE** V prípade nedodržiavania pokynov a varovaní môže dôjsť k smrti alebo závažným zraneniam.

- NEPOUŽÍVAJTE, nenabíjajte ani neskladujte tlačiareň štítkov, sieťový adaptér, kábel USB a alkalické batérie na týchto miestach (v opačnom prípade môže hroziť požiar, zásah elektrickým prúdom, dymenie alebo poškodenie zariadenia):
- V blízkosti vody, ako napríklad v kúpeľni, v blízkosti ohrievača vody alebo na extrémne vlhkých či chladných miestach.\*
- Na mieste vystavenom dažďu alebo vlhkosti.
- V extrémne prašnom prostredí.
- Na extrémne horúcom mieste, ako napríklad v blízkosti otvoreného plameňa, ohrievača alebo na priamom slnečnom svetle.
- V uzavretom aute na priamom slnku.
- Na miestach, kde môže kondenzovať vlhkosť.
- Vo vysokých nadmorských výškach.
- Počas búrky.
- Tlačiareň štítkov sa NESMIE používať, ak sa v nej nachádzajú cudzie predmety. Ak do tlačiarne štítkov vnikne voda, kovové predmety alebo akékoľvek cudzie predmety, odpojte sieťový adaptér, vyberte batérie (ak sú vložené) a obráťte sa na miestneho predajcu spoločnosti Brother.
- Ak sa do tlačiarne štítkov alebo jej slotov, konektorov, portov alebo priestoru na batériu dostanú cudzie predmety, prestaňte tlačiareň štítkov používať, vypnite vypínač a odpojte všetky káble alebo vyberte batérie (ak sú vložené).
- Tlačiareň štítkov prestaňte používať, ak si všimnete viditeľné anomálie, napríklad zápach, horúci povrch, hluk, deformácie alebo zmenu sfarbenia.
- \* Ďalšie informácie obsahuje *Príručka používateľa* k vášmu modelu v časti Špecifikácie.

• NEPOUŽÍVAJTE poškodený sieťový adaptér.

Aby ste predišli poškodeniu tlačiarne štítkov, sieťového adaptéra, kábla USB alebo alkalických batérií, NEROBTE nasledovné:

- Neklaďte na ne ťažké predmety.
- Nerozoberajte ich ani ich neupravujte.
- Nehádžte ich na zem ani do nich neudierajte.
- Nenamáčajte batérie nemanipulujte s nimi mokrými rukami a dávajte pozor, aby sa na ne nevyliali nápoje.
- NEDOVOĽTE malým deťom ani batoľatám hrať sa s plastovým obalom, v ktorom bola tlačiareň štítkov zabalená. Plastové vrecko zlikvidujte alebo ho uchovávajte mimo dosahu malých detí. Hrozí nebezpečenstvo udusenia. • Kábel USB a sieťový adaptér násilne NEOHÝBAJTE ani NEŤAHAJTE.
- NEDOTÝKAJTE sa sieťového adaptéra ani zástrčky vlhkými rukami, inak hrozí zásah elektrickým prúdom.
- Používajte len špecifikovaný sieťový adaptér.
- Používajte len sieťový adaptér a kábel USB dodávaný s tlačiarňou štítkov. V opačnom prípade môže dôjsť k zraneniu vás alebo iných osôb alebo poškodeniu tlačiarne štítkov či iného majetku. Spoločnosť Brother nenesie zodpovednosť za žiadne nehody ani škody spôsobené používaním iného ako určeného sieťového adaptéra a kábla USB.
- NEPRIPÁJAJTE dodaný sieťový adaptér a kábel USB k iným produktom.
- Sieťový adaptér používajte so štandardnými elektrickými zásuvkami (AC 100 V 240 V 50/60 Hz).
- Pevne zasuňte zástrčku do elektrickej zásuvky.
- NEPOUŽÍVAJTE batérie, ak sú poškodené alebo tečú.
- Batérie držte mimo dosahu malých detí. V prípade prehltnutia batérií ihneď kontaktujte záchrannú lekársku službu.
- Pri výmene alebo vyberaní batérií NEPOUŽÍVAJTE ostré predmety, ako napríklad pinzety alebo kovové perá. • Ak sa tekutina (elektrolyt) vytekajúca z batérií dostane do očí, okamžite ich vymyte čistou vodou. Ihneď
- kontaktujte záchrannú lekársku službu.
- NESPÁJKUJTE spoje k batériám.
- NEPOUŽÍVAJTE batérie s opačnou polaritou (+) (-).
- NEPRIPÁJAJTE póly + a ku kovovým predmetom ako napríklad drôt.
- NESPAĽUJTE batérie ani ich nelikvidujte spolu s domovým odpadom.
- Nepribližujte sa k jednotke orezávača prstami ani inými končatinami.
- NEDOTÝKAJTE sa čepele jednotky orezávača ani nevkladajte prsty do jednotky orezávača pásky, keďže môže dôjsť k zraneniu prstov a iných častí tela.
- NEDOTÝKAJTE sa žiadnej z kovových častí v blízkosti tlačovej hlavy. Tlačová hlava sa počas používania zohreje na vysokú teplotu a aj krátko po použití zostáva veľmi horúca. NEDOTÝKAJTE sa jej holými rukami.

**UPOZORNENIE** V prípade nedodržiavania pokynov a varovaní môže dôjsť k smrti alebo menším či stredne závažným zraneniam.

#### **Tlačiareň štítkov, kábel USB, sieťový adaptér, alkalické batérie**

- Použite len špecifikované alkalické batérie veľkosti AA (LR6).
- NEPOUŽÍVAJTE kombináciu starých a nových batérií ani kombinácie odlišných typov, úrovní nabitia, výrobcov alebo modelov batérií.
- Pri vybaľovaní alebo premiestňovaní dávajte pozor, aby vám tlačiareň štítkov NEPADLA, v opačnom prípade môže dôjsť k úrazu.
- Pri zatváraní krytu priestoru pre kazetu s páskou buďte opatrní. Ak sa vaše prsty zachytia medzi hornú a dolnú časť krytu, hrozí riziko ich poranenia.
- V prípade, že tlačiareň štítkov nepoužívate, skladujte ju mimo dosahu detí. Nedovoľte deťom vkladať časti tlačiarne štítkov alebo štítky do úst. Ak dôjde k prehltnutiu nejakých častí, okamžite vyhľadajte lekársku pomoc.
- NENECHÁVAJTE tlačiareň štítkov ani jej pásky v dosahu batoliat a malých detí.
- Tlačiareň štítkov skladujte na plochom, rovnom a stabilnom podklade.
- V prípade, že nebudete tlačiareň používať dlhšiu dobu, vyberte batérie a odpojte sieťový adaptér.
- NEVYVÍJAJTE tlak na displej z tekutých kryštálov (LCD).
- Pri odpájaní sieťového adaptéra z elektrickej zásuvky ho vždy uchopte.
- NEPREŤAŽUJTE elektrický obvod, do ktorého je zapojený sieťový adaptér.
- Počas používania jednotky orezávača NEOTVÁRAJTE kryt priestoru pre kazetu s páskou.
- NEVYVÍJAJTE nadmerný tlak na jednotku orezávača.

### **Príručka bezpečnosti výrobku Súlad s predpismi**

#### **Prehlásenie o zhode (len pre Európu)**

My, spoločnosť Brother Industries, Ltd.

- 15-1, Naeshiro-cho, Mizuho-ku, Nagoya 467- 8561 Japan,
- vyhlasujeme, že toto zariadenie je v súlade s príslušnou harmonizačnou legislatívou (len pre
- EÚ) a legislatívou Spojeného kráľovstva (len pre Veľkú Britániu).
- Prehlásenie o zhode možno prevziať z našej webovej lokality.
- Navštívte stránku [support.brother.com/manuals.](http://support.brother.com/manuals)

#### **UPOZORNENIE**

V PRÍPADE VÝMENY BATÉRIÍ ZA NESPRÁVNY TYP HROZÍ RIZIKO VÝBUCHU. SPOTREBOVANÉ BATÉRIE ZLIKVIDUJTE PODĽA POKYNOV.

Informácie o súlade s nariadením Komisie 801/2013

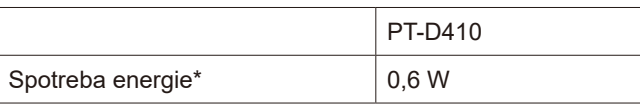

\* Všetky sieťové porty sú aktivované a pripojené

# **Pred použitím Predicarne štít**kov na používanie technického státkov na používanie technického státkov na používanie technického státkov na používanie technického státkov na používanie technického státkov na používanie t

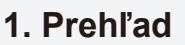

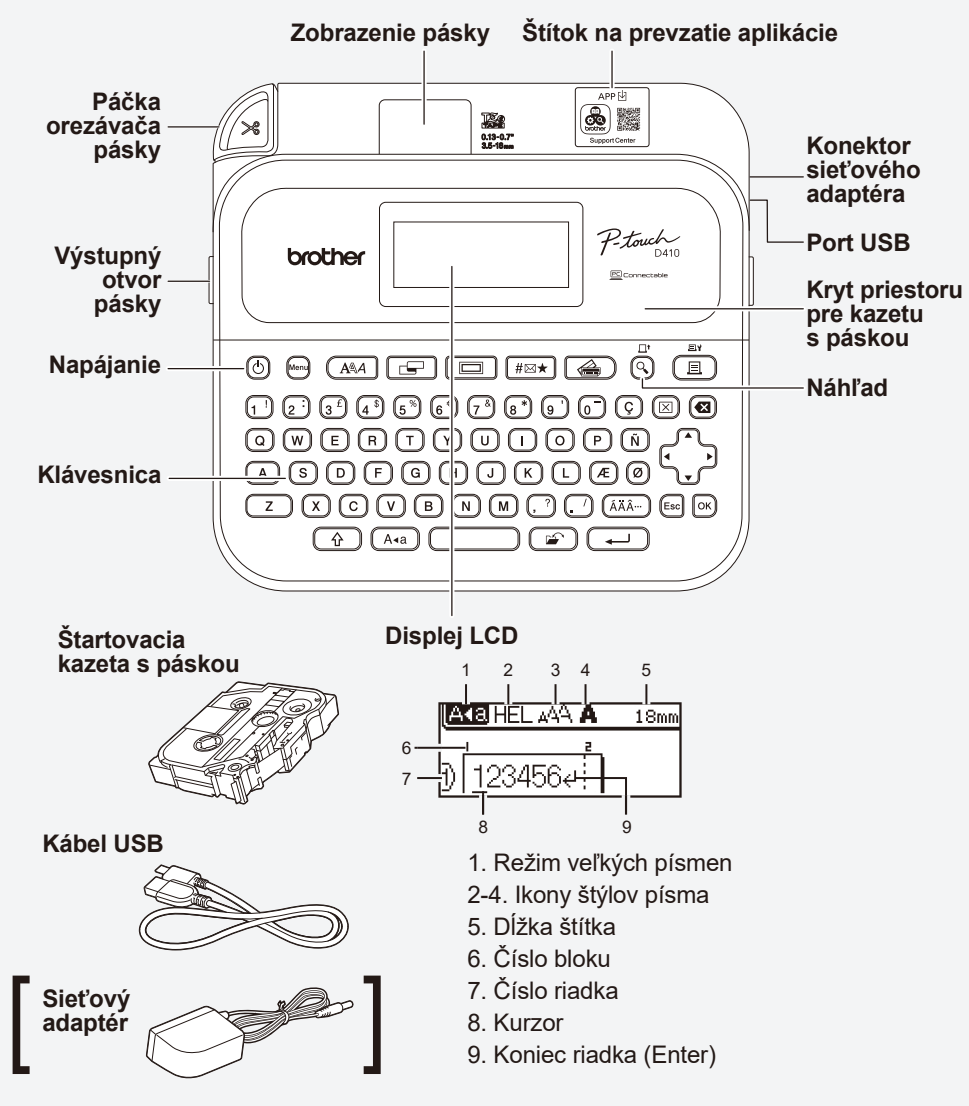

Súčasti v balení sa môžu líšiť v závislosti od krajiny alebo regiónu.

#### **Umiestnenie sériového čísla**

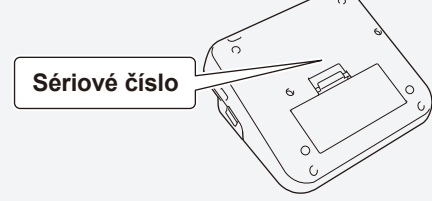

### **2. Inštalácia batérií alebo pripojenie sieťového adaptéra**

 $\overline{\mathscr{U}}$ Pred (prvým) použitím tlačiarne štítkov odstráňte ochranný materiál.

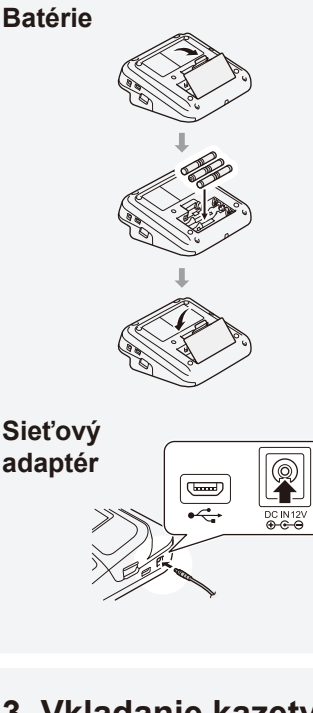

- Keď používate sieťový adaptér (AD-E001A): - Zástrčku kábla adaptéra zasuňte do konektora sieťového adaptéra na bočnej strane tlačiarne.
- Zasuňte zástrčku do najbližšej štandardnej elektrickej zásuvky. Spolu so sieťovým adaptérom vám odporúčame používať alkalické batérie typu AA (LR6), aby ste mali zálohu na zachovanie pamäte.
- Keď je sieťový adaptér odpojený, odporúčame nechať v tlačiarni štítkov vložené alkalické batérie AA (LR6), aby sa zachovala a zálohovala pamäť tlačiarne štítkov.
- Po odpojení prívodu energie na viac ako dve minúty dôjde k vymazaniu všetkých nastavení textov a formátov. Vymažú sa aj všetky textové súbory uložené v pamäti.
- Ak tlačiareň štítkov neplánujete dlhší čas používať, batérie vyberte.
- Batérie likvidujte na príslušnom mieste na zber batérií a nezahadzujte ich do netriedeného domového odpadu. Okrem toho dodržiavajte všetky platné federálne, štátne a lokálne nariadenia ohľadne likvidácie odpadu.
- Keď batérie skladujete alebo likvidujete, zabaľte ich (napríklad do celofánovej pásky), aby ste predišli skratu.
- (Príklad izolácie batérie) 1. Celofánová páska
- 2. Alkalická batéria 1

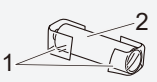

## **3. Vkladanie kazety s páskou**

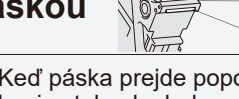

• Keď páska prejde popod vodiacu lištu, potiahnite ju za koniec tak, aby bola celá napnutá. • Pri vkladaní alebo vyberaní kazety s páskou dávajte

Koniec pásky Vodiaca lišta pásky

pozor, aby sa páska nezachytila na tlačiarni štítkov.

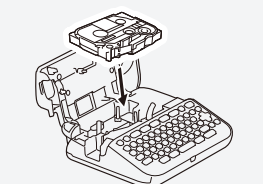

 $\mathbb{Z}$ 

**Zapnutie** Stlačte  $\textcircled{6}$ .

- 1. Podľa nákresu pod krytom priestoru pre kazetu s páskou vložte kazetu s páskou. Uistite sa, či špička pásky smeruje k výstupnému otvoru pásky.
- 2. Zatlačte kazetu s páskou do tlačiarne štítkov tak, aby zacvakla na miesto, a potom zatvorte kryt priestoru pre kazetu s páskou.

### **4. Zapnutie alebo vypnutie napájania** Ak chcete tlačiť z tlačiarne štítkov,

pozrite si časť  **1. Tlač z tlačiarne štítkov**

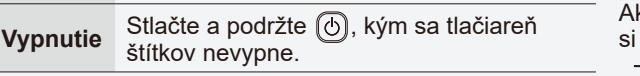

- k chcete tlačiť z počítača, pozrite časť
	- **2. Tlač z počítača**

# **Pred použitím Používanie tlačiarne štítkov**

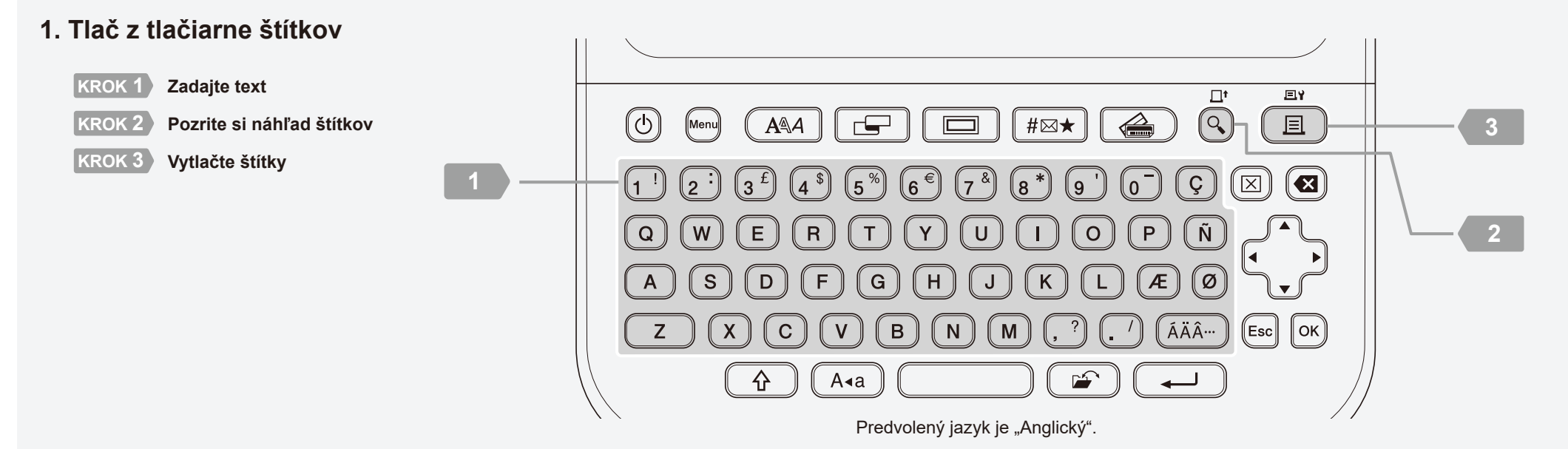

http://install.brother

### **2. Tlač z počítača**

#### **Systém Windows**

Do riadka adresy v prehliadači napíšte [install.brother](http://install.brother) a podľa pokynov na obrazovke prevezmite a nainštalujte ovládač tlačiarne a program P-touch Editor.

#### **Mac**

Ak chcete tlačiť z Macu, z obchodu App Store si do Macu prevezmite aplikáciu P-touch Editor. Netreba prevziať a inštalovať žiadne ovládače.

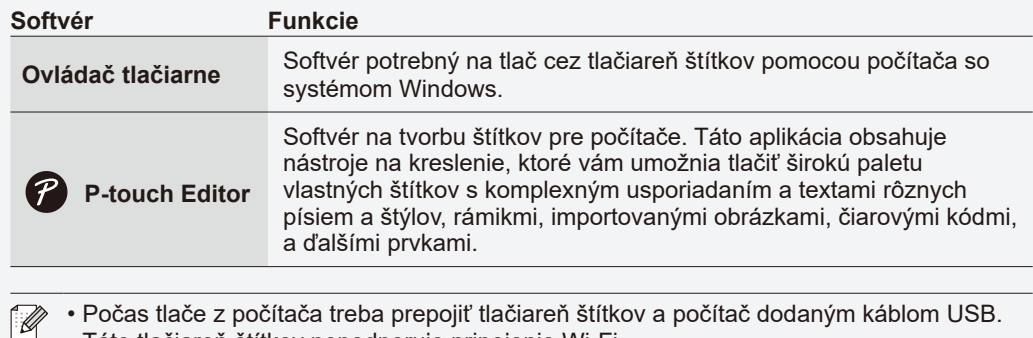

#### • Táto tlačiareň štítkov nepodporuje pripojenie Wi-Fi.

### **3. Inštalácia aplikácií**

Prevezmite aplikácie z obchodu App Store alebo Google Play™:

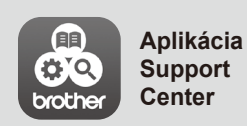

Táto aplikácia poskytuje prístup k informáciám o nastavení, návodom k produktom, často kladeným otázkam a tipom na riešenie problémov.

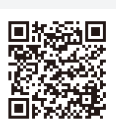

### Základné operácie | [support.brother.com/manuals](http://support.brother.com/manuals)

#### **Počiatočné nastavenia**

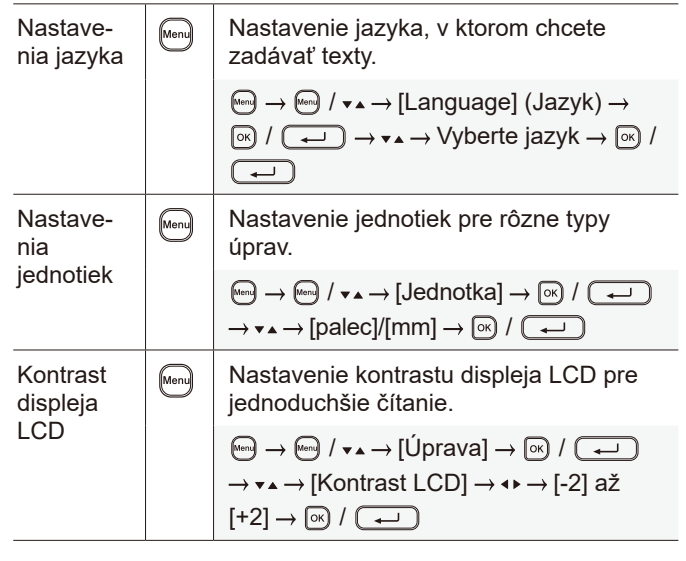

**Zadávanie textu**

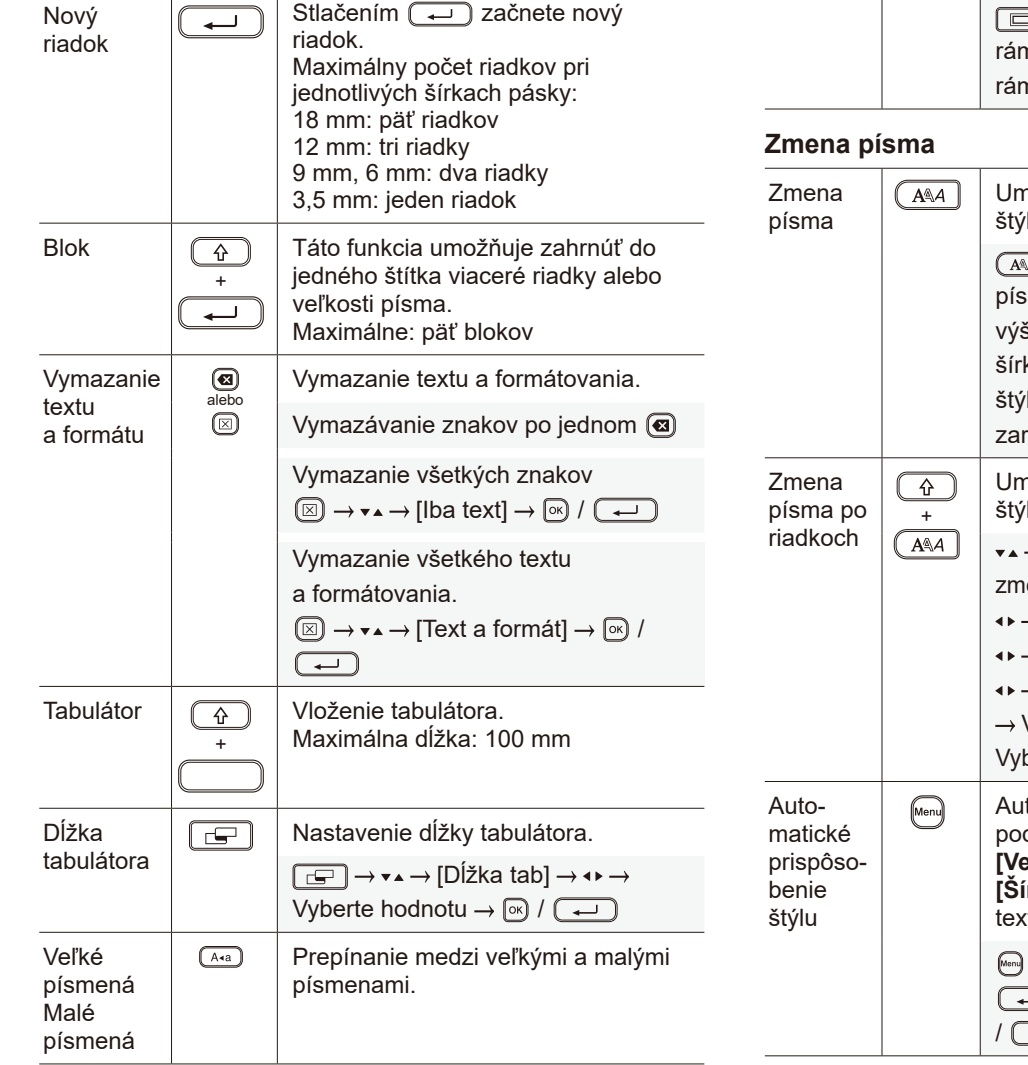

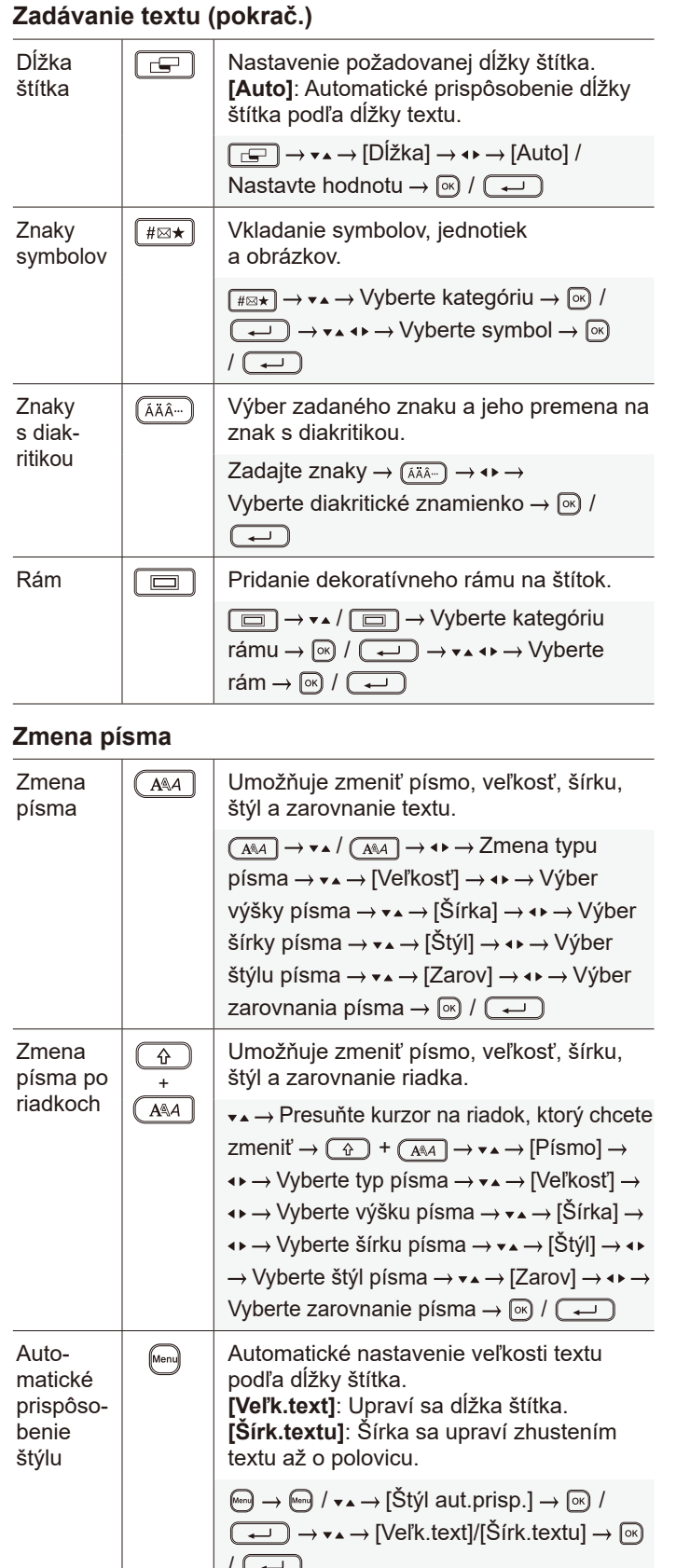

#### **Nastavenie okrajov**

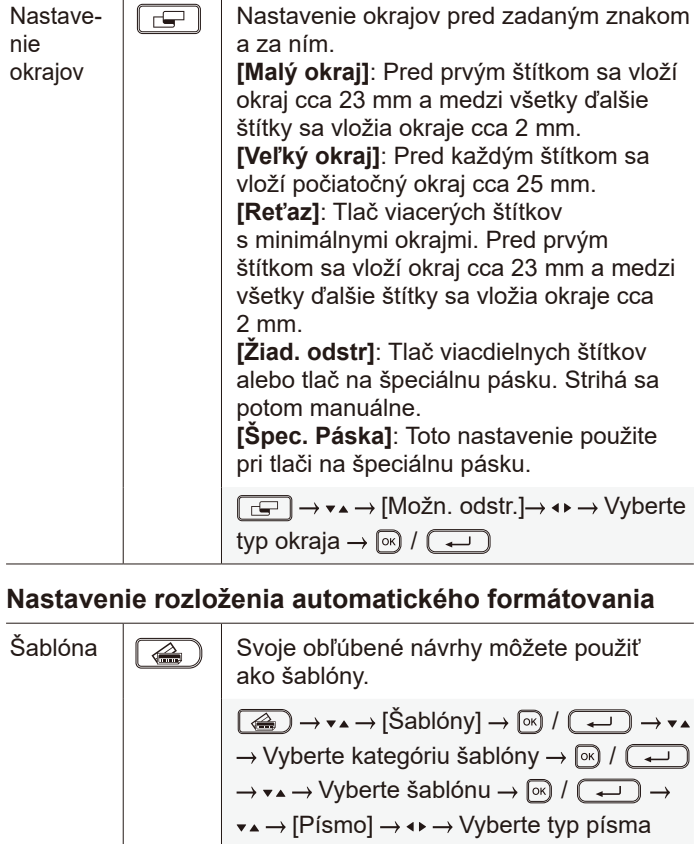

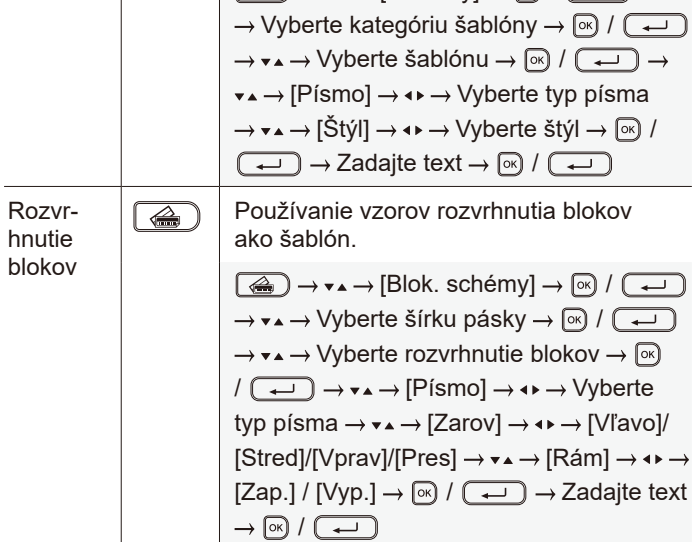

#### **Tlač štítkov**

÷.

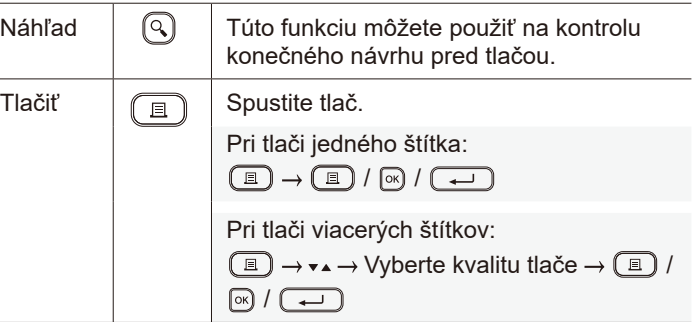

#### **Tlač štítkov (pokrač.)**

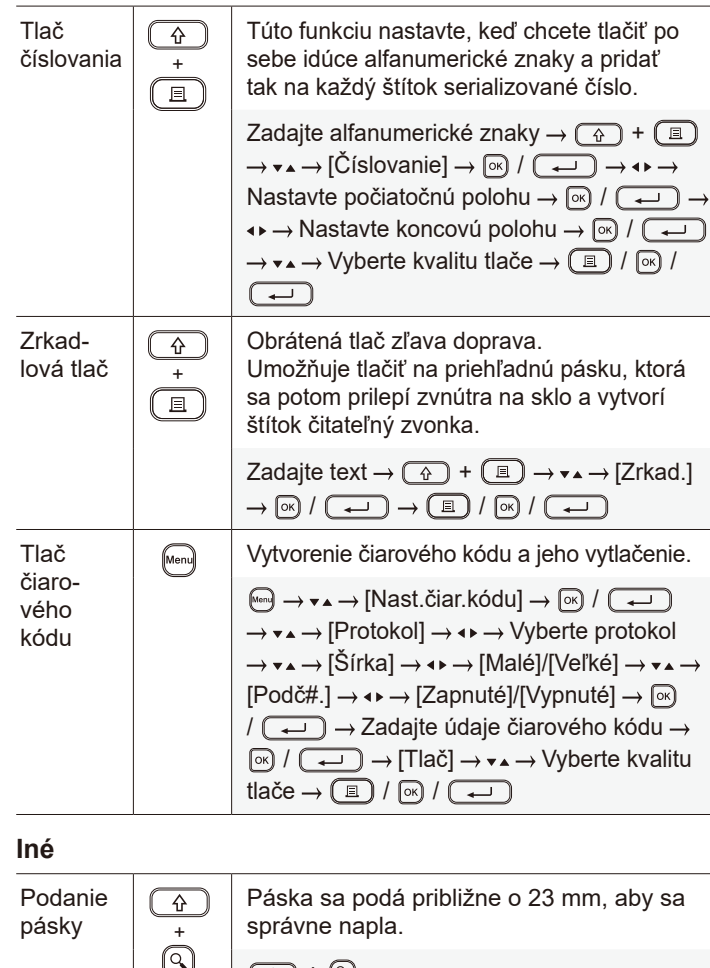

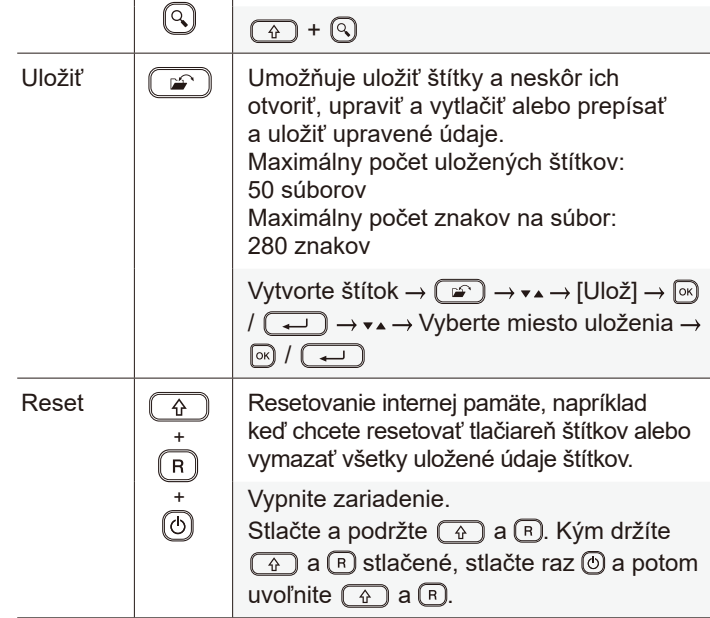

**Ďalšie informácie o používaní tlačiarne štítkov nájdete v dokumente** *Príručka používateľa* **na webovej stránke Brother support na adrese [support.brother.com](http://support.brother.com).**

### **Symboly a rámy**

Property of:<br>ABC Company, Inc.

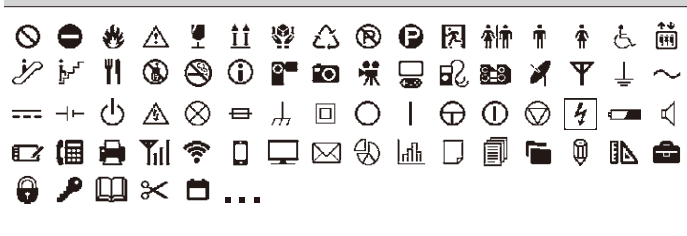

**Príklady rozloženia automatického formátovania** 

**ABC Company** 

 $0000$ 

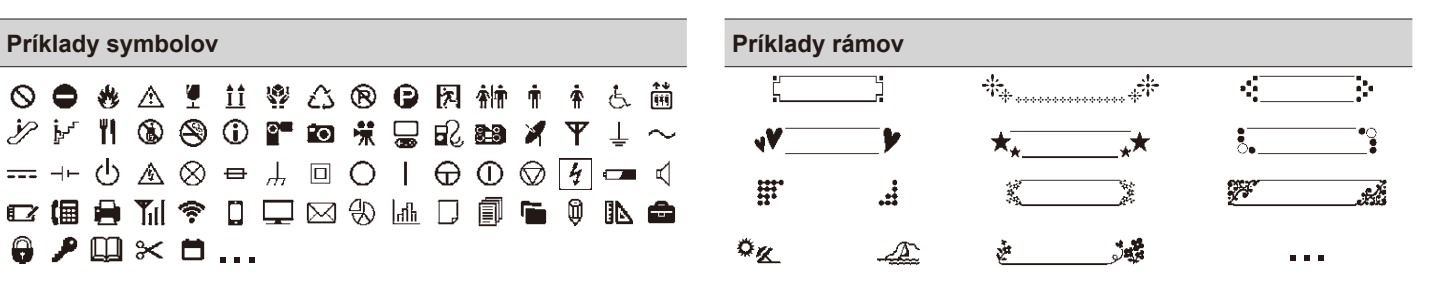

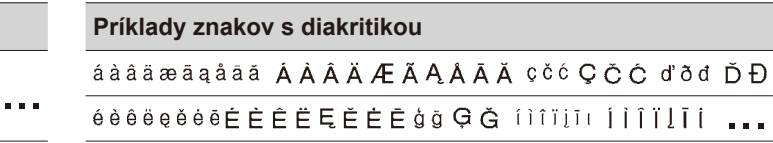

Ďalšie informácie o symboloch a rámoch obsahuje *Príručka používateľa* dostupná na webovej stránke Brother support na adrese [support.brother.com.](http://support.brother.com)

#### **Nastavenie okrajov**

Tlačiareň vytvorí prednastavený okraj približne 23 mm na začiatku každého štítka. Ak chcete tento okraj zmenšiť, vytlačte viaceré štítky nepretržite za sebou.

Môžete takisto zmeniť okraj pred a za textom na druhom a ďalších štítkoch, pokiaľ tlačíte viaceré štítky.

ABC Company, Inc.

Control

Equipment No

Sales

123456789

**Malý okraj**

Ak chcete tlačiť štítky s najmenším okrajom, vyberte možnosť [Reťaz]. NEPODÁVAJTE pásku, kým sa nevytlačí aj posledný štítok. Keď sa vytlačí posledný štítok, podajte pásku a stlačte páčku orezávača pásky.

ABC : Oblasť tlače

: Okraj

M). : Okraj na laminovanie

#### **Veľký okraj**

ABC  $\frac{1}{2}$  ABC 2 mm Pribl. 23 mm Pribl. 25 mm 2 mm Pribl. 23 mm Pribl. 25 mm

**Reťaz**

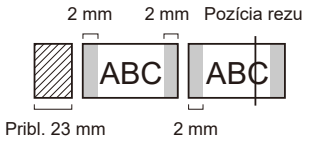

Keď je dĺžka štítka približne 23 mm alebo viac

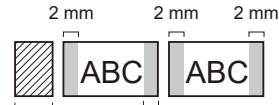

Pribl. 23 mm 2 mm

**Žiad. odstr**

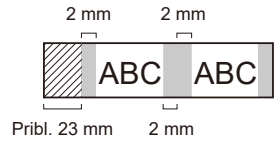

**Malý okraj**

Keď je dĺžka štítka približne 23 mm alebo menej

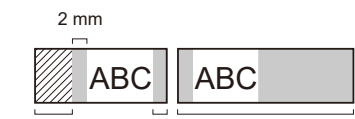

Pribl. 23 mm 2 mm Pribl. 23 mm

**Špec. Páska**

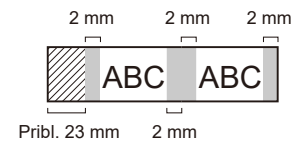

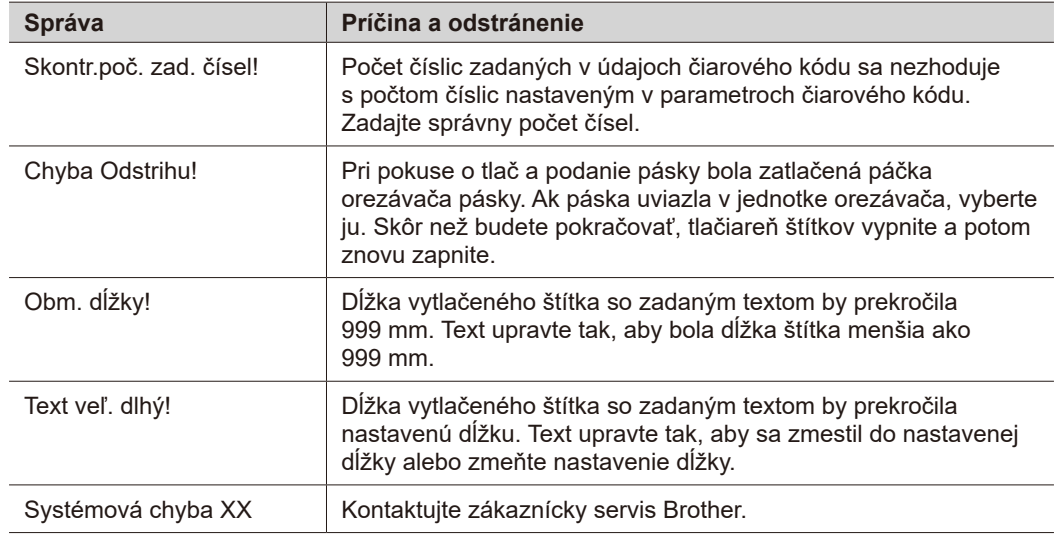

### **Riešenie problémov**

### Ak potrebujete ďalšiu pomoc, navštívte stránku [support.brother.com.](http://support.brother.com)

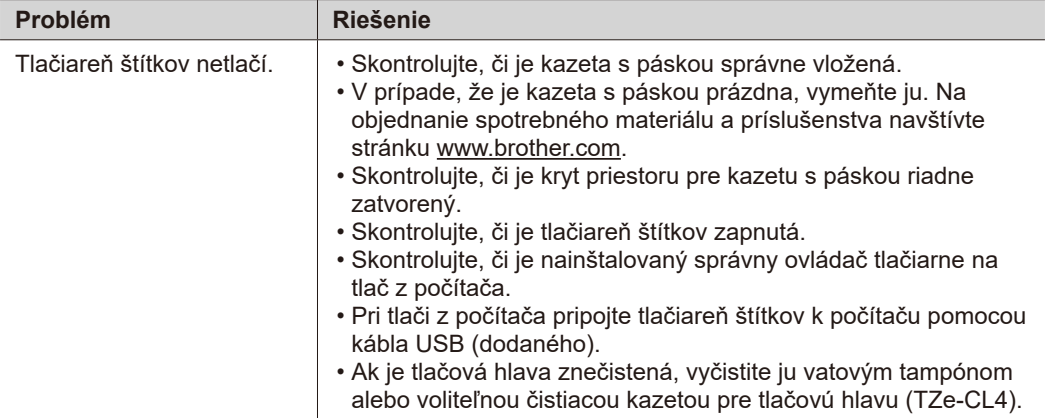

## **Chybové hlásenia Kontaktné informácie (pokrač.)**<br> **Kiešenie problémov (pokrač.)**

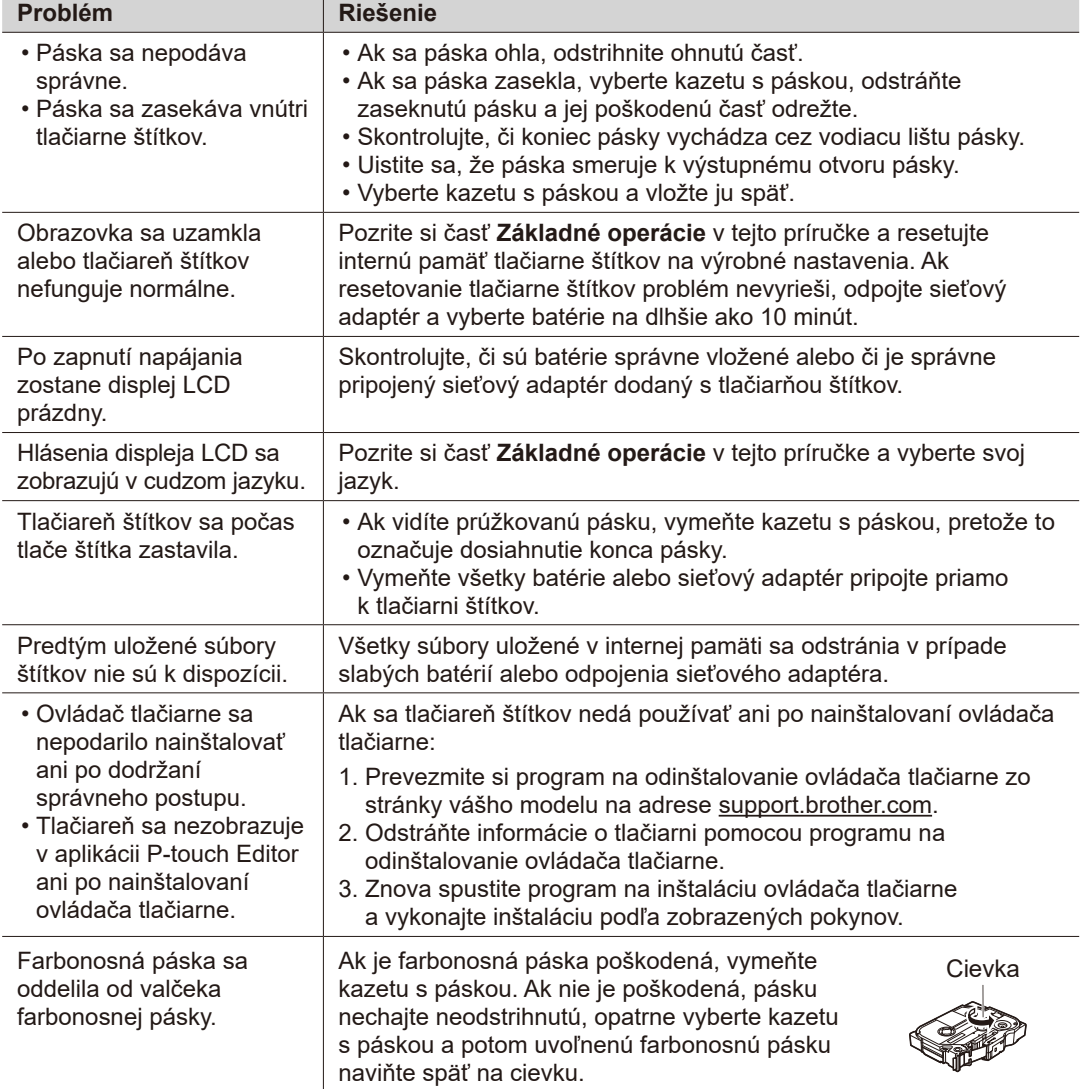

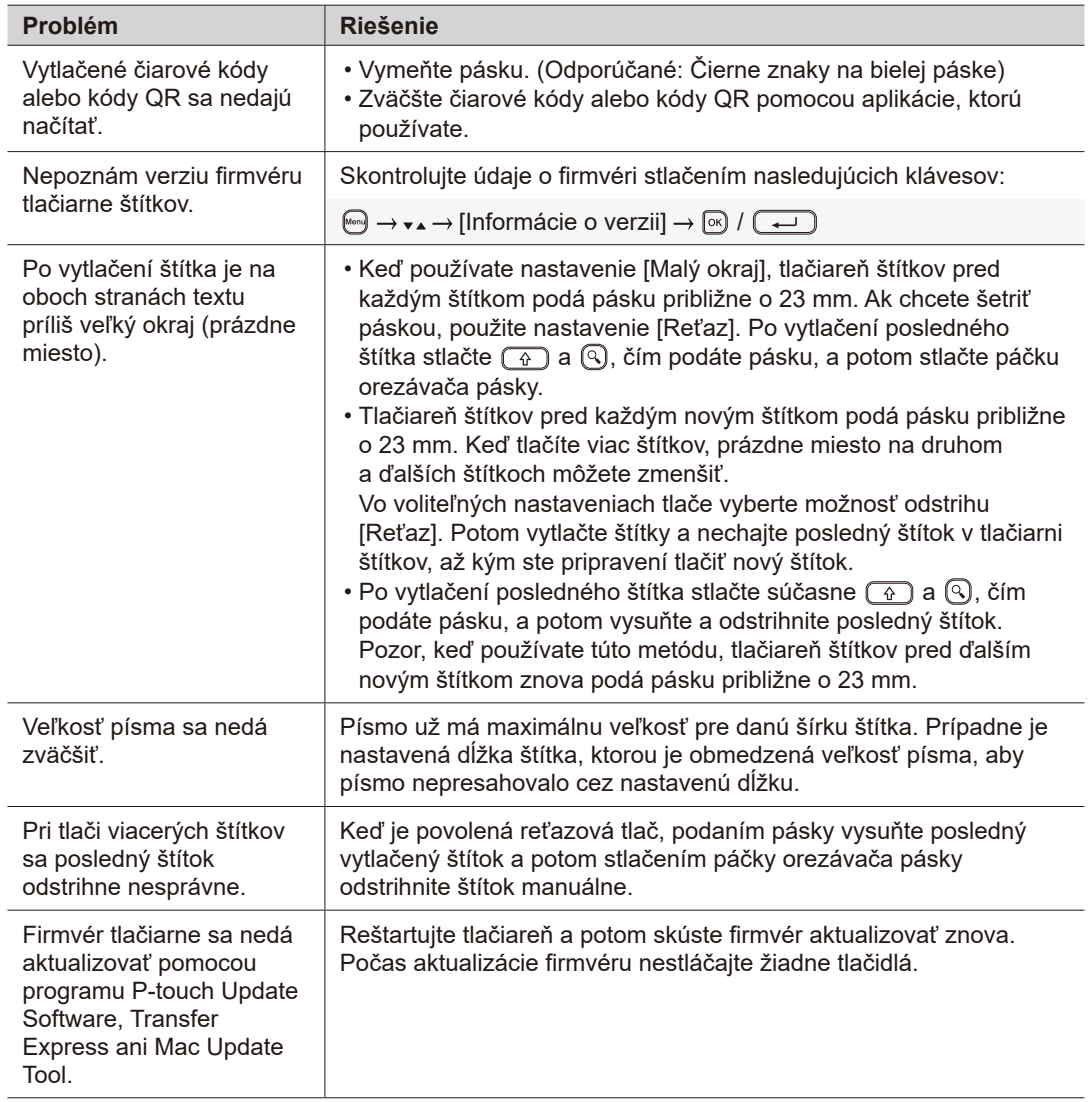

## **Chybové hlásenia Kontaktné informácie Riešenie problémov (pokrač.)**

Kontaktné informácie miestnej pobočky spoločnosti Brother nájdete na adrese [www.brother.com.](http://www.brother.com)

Objednávky spotrebného materiálu a príslušenstva: [www.brother.eu/supplies](http://www.brother.eu/supplies)

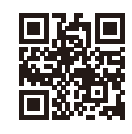